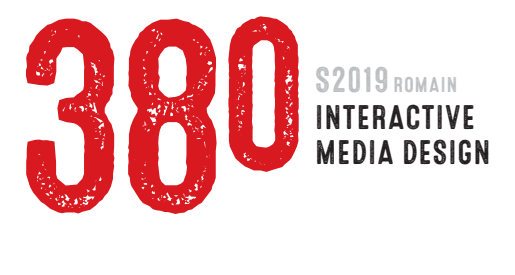

## **PROJECT 4 INDEX.HOMEPAGE** 55 PTS total due Week 12 APRIL 15

 This project will ultimately become the homepage for your final project - a complete web site portfolio containing all the work which you will have executed in this class throughout this semester. While this project is only a single web page, it should contain buttons that will link to the web pages showing your projects. These buttons must be rollovers or remote rollovers (Swap Image behaviors).

1 : Create a minimum of *five distinctly different* concept roughs. Roughs should be hand-drawn on plain white paper. Layout should include a button for each of the first three projects, plus one for your Alphabetamation in-class assignment and the upcoming Project 5. Due Week 10, March 25 Value 10 pts

 Notes Layouts should be in proportion to a *1024 x 768 pixel web page size* (about 5:4 proportion). Roughs should be drawn large enough – and in black ink – so that they can be easily seen during the in-class critique.

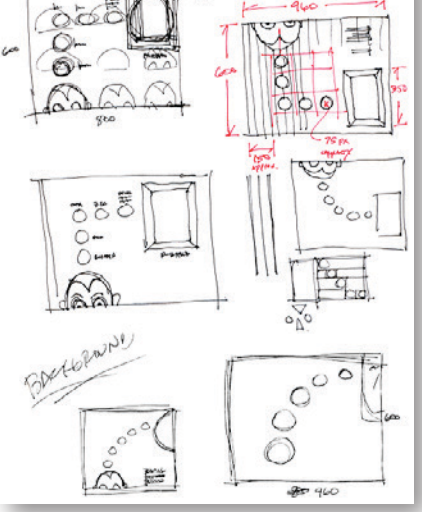

- 2 : Create a tight rough (comp) in Photoshop or Illustrator. Create all your elements on separate layers. Elements should be at actual size/resolution, and in position within your layout. (PSD or AI file, along with any placed images, should be zip-compressed and uploaded to the class online file server.) Note Make sure your Photoshop or Illustrator document size is *1024 x 768 pixels*.
- 3 : Based on your comp (step 2), create a hand-drawn or computer generated wireframe of your layout. Indicate pixel dimensions for size and placement of all key elements. This is your blue-print/grid for building your homepage in Dreamweaver. Steps 2 & 3 Due Beginning of class Week 11, April 8 Value 15 pts
- 4 : Create separate Photoshop or Illustrator files for each of your web page elements, then save each for web.
- 5 : In Dreamweaver, use HTML and CSS to define the structure and design of your homepage, insert your images and rollover images, and create links to your other pages.

 Notes This homepage will replace your current index page. Buttons should link to the appropriate pages - Project 1 Self-Portrait and Project 3 The ABCs of CSS should open in new (\_blank) windows. Your homepage must include this text: 1) Name; 2) Portfolio; 3) Comm 380 Interactive Media Design.

 Important Before you create the html page for your new homepage – in the Dreamweaver Files window – rename your current homepage: indexOLD.html. Then give your new homepage the name of: index.html.

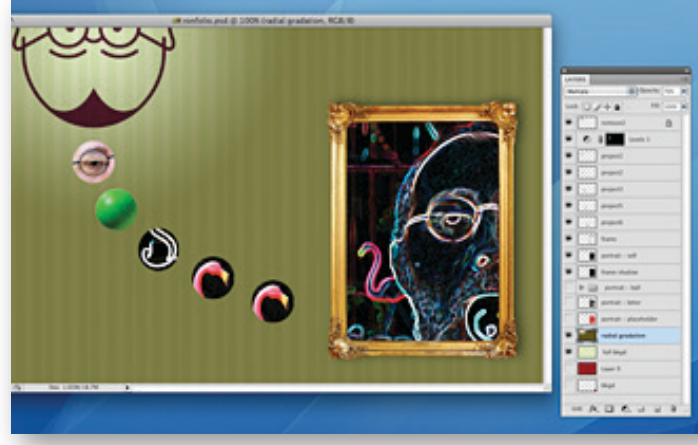

6 : Upload files to your web server. Make sure your homepage is named "index.html" (without quotes), and that the images used in your homepage are put into the top-level "images" folder (without quotes) in your root directory. Due By start of class, Week 12, April 15 Value 30 pts